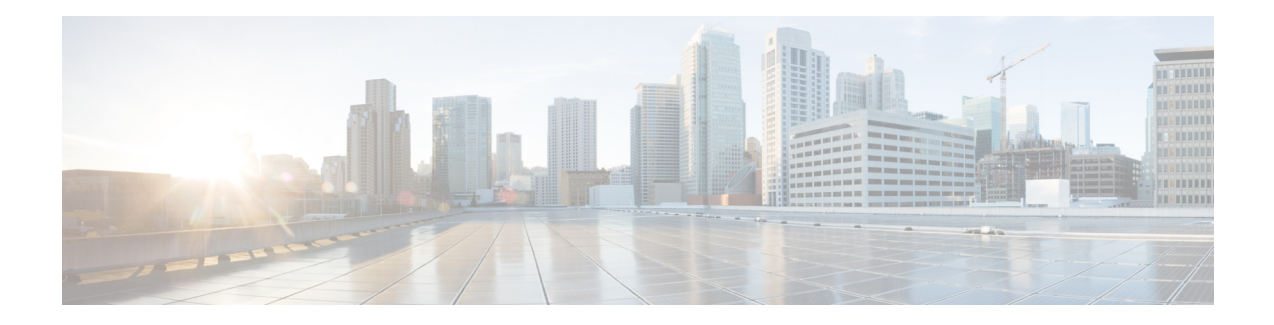

# **Configuring an SLM**

Synthetic loss measurement (SLM) is part of the ITU-T Y.1731 standard. It can be used to periodically measure Frame Loss and Forward Loss Ratio (FLR) between a pair of point to point MEPs. Measurements are made between two MEPs that belong to the same domain and MA.

- [Configuring](#page-0-0) SLM over VPLS, on page 1
- [Restrictions](#page-1-0) for SLM support over VPLS, on page 2
- [Configuring](#page-1-1) an SLM, on page 2
- [Configuration](#page-7-0) Example for SLM over VPLS, on page 8

# <span id="page-0-0"></span>**Configuring SLM over VPLS**

This section describes the procedure for configuring SLM over VPLS.

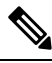

**Note** The EVC name is mandatory in the VPLS configuration methods.

### **SUMMARY STEPS**

- **1.** Configure CFM on PE Device
- **2.** Configure CFM over VPLS using **l2 vfi** *vfi-name* **manual** *evc* command or **l2vpn vfi context** *vfi-name* command.
- **3.** Configure a Sender MEP (optional task).

#### **DETAILED STEPS**

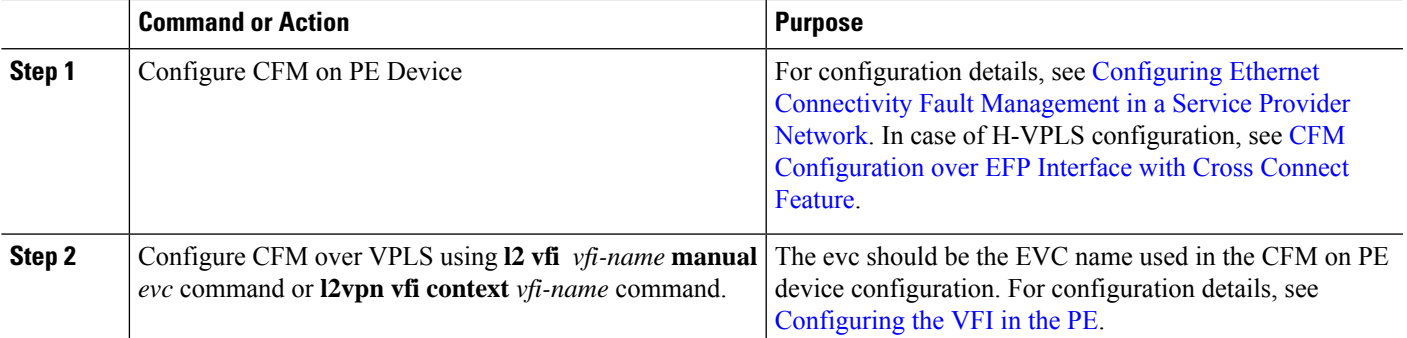

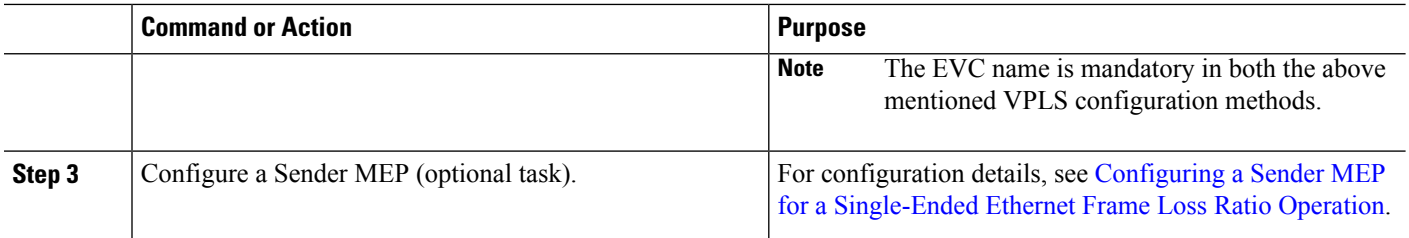

# <span id="page-1-0"></span>**Restrictions for SLM support over VPLS**

- Only Up MEP (Maintenance End Point) on EVC (ethernet virtual circuit) BD (bridge domain) with VPLS towards the core is supported. Down MEP on VFI is not supported.
- To send unicast packets (LBR, LTM/R, Y1731 packets), port-emulation method is used. The access interface (the interface where Up MEP is configured) needs to be up to send unicast packets.
- SLM is not supported with TEFP in access.
- SLM scales with frame interval of 100ms.
- SLM is not supported with Port-channel in access.

# <span id="page-1-1"></span>**Configuring an SLM**

To configure an SLM, execute the following commands:

#### **SUMMARY STEPS**

- **1. enable**
- **2. configure terminal** *operation number*
- **3. ip sla** *operation number*
- **4. ethernet y1731 loss SLM domain** *domain-name* {**evc** *evc-id* | **vlan** *vlan-id*}{**mpid** *target-mp-id* | **mac-address**-*target -address*}**cos** *cos*{**source**{**mpid** *source-mp-id* | **mac-address** *source-address*}}
- **5. aggregate interval** *seconds*
- **6. availability algorithm**{ **sliding-window** | **static-window 1**} **symmetric**
- **7. frame consecutive** *value*
- **8. frame interval** *milliseconds*
- **9. frame size** *bytes*
- **10. history interval** *intervals-stored*
- **11. owner** *owner-id*
- **12. exit**
- **13. ipsla reaction-configuration***operation-number*[**react** {**unavailableDS**|**unavailableSD** |**loss-ratioDS** | **loss-ratioSD**} ] [**threshold-type** {**average** [*number -of-measurements*] | **consecutive** [*occurences*] | **immediate**} ] [**threshold-value** *upper -threshold lower-threshold*]
- **14. ip sla logging traps**
- **15. exit**

### **DETAILED STEPS**

 $\mathbf{l}$ 

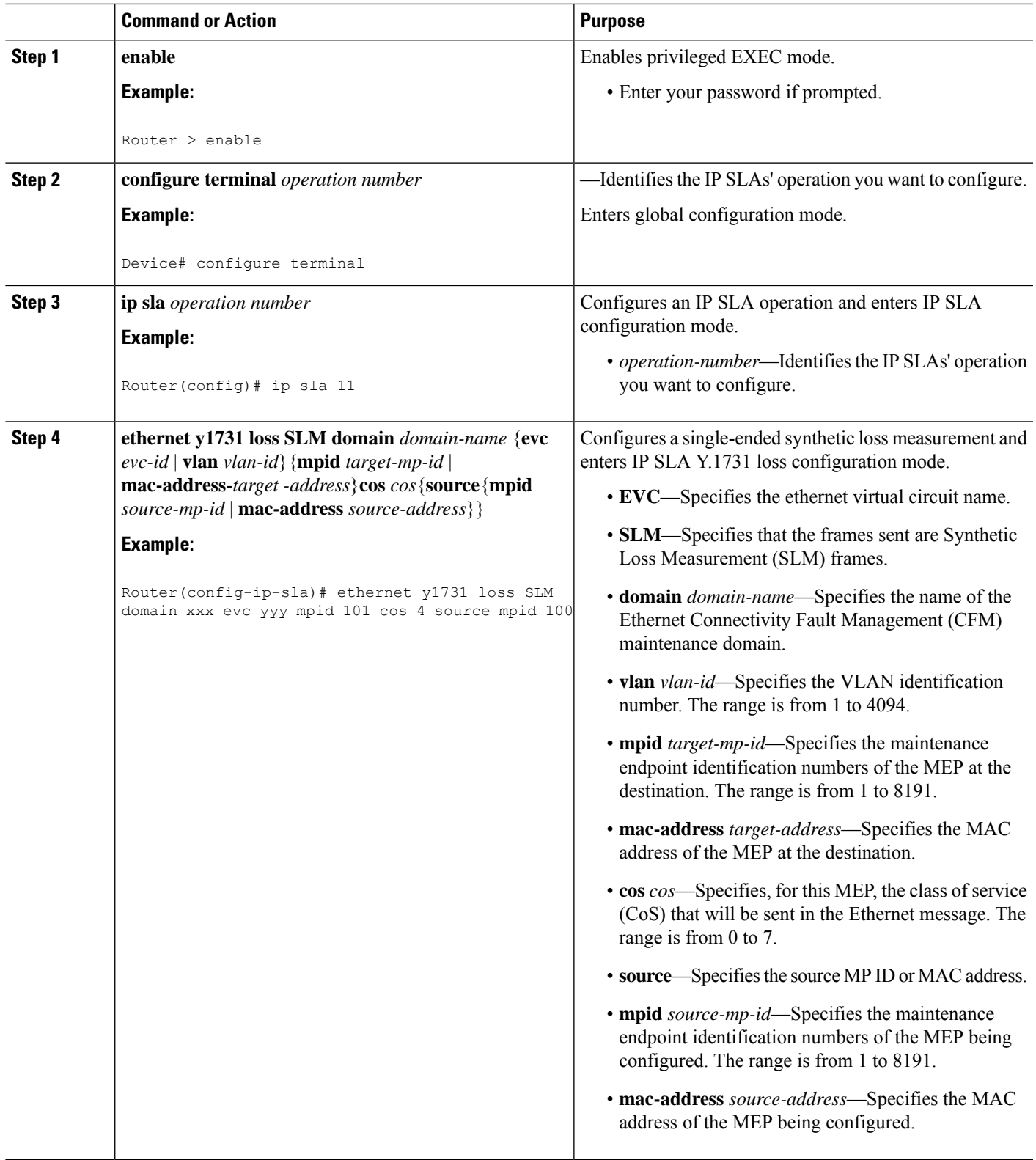

 $\mathbf I$ 

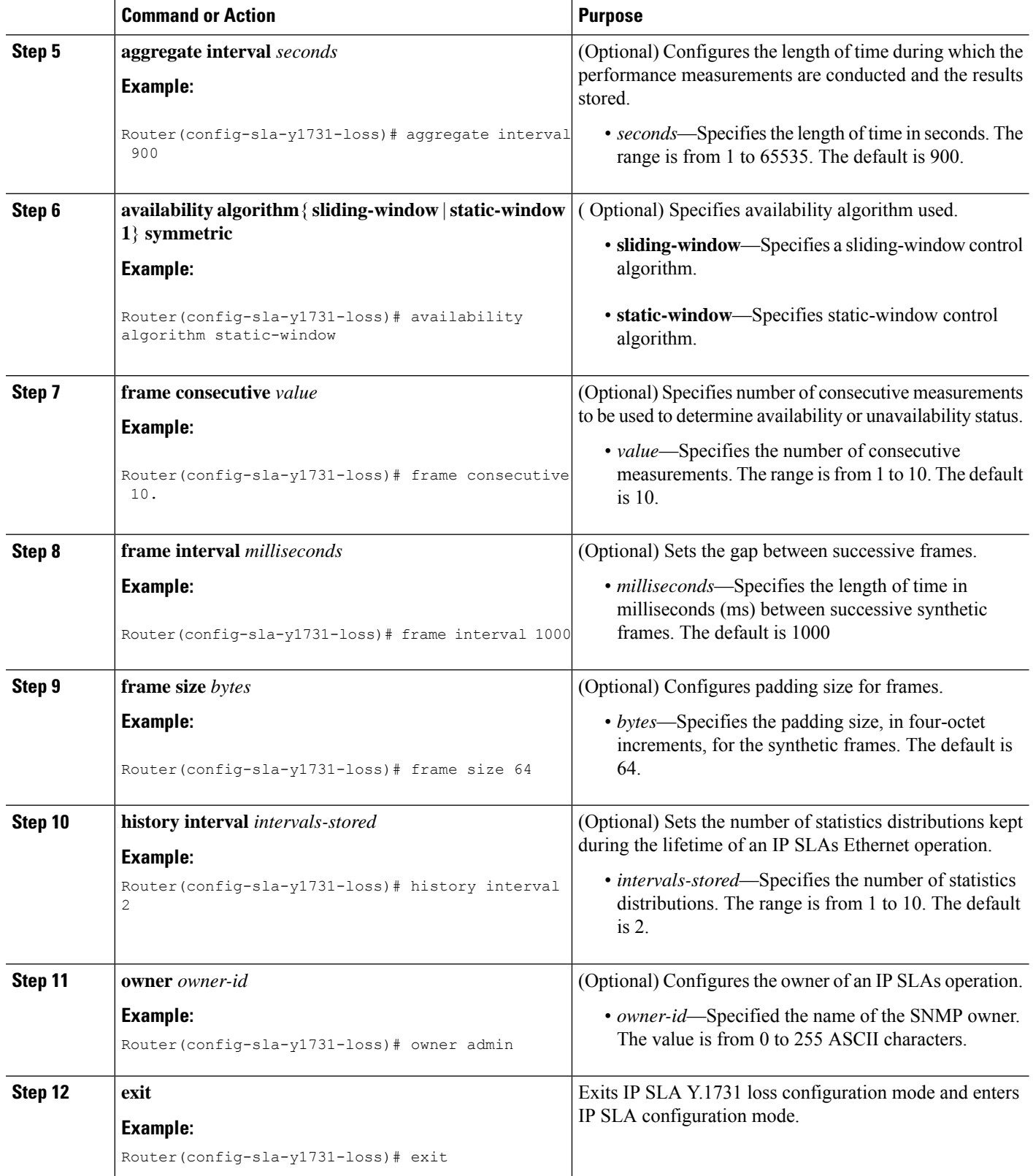

i.

 $\mathbf{l}$ 

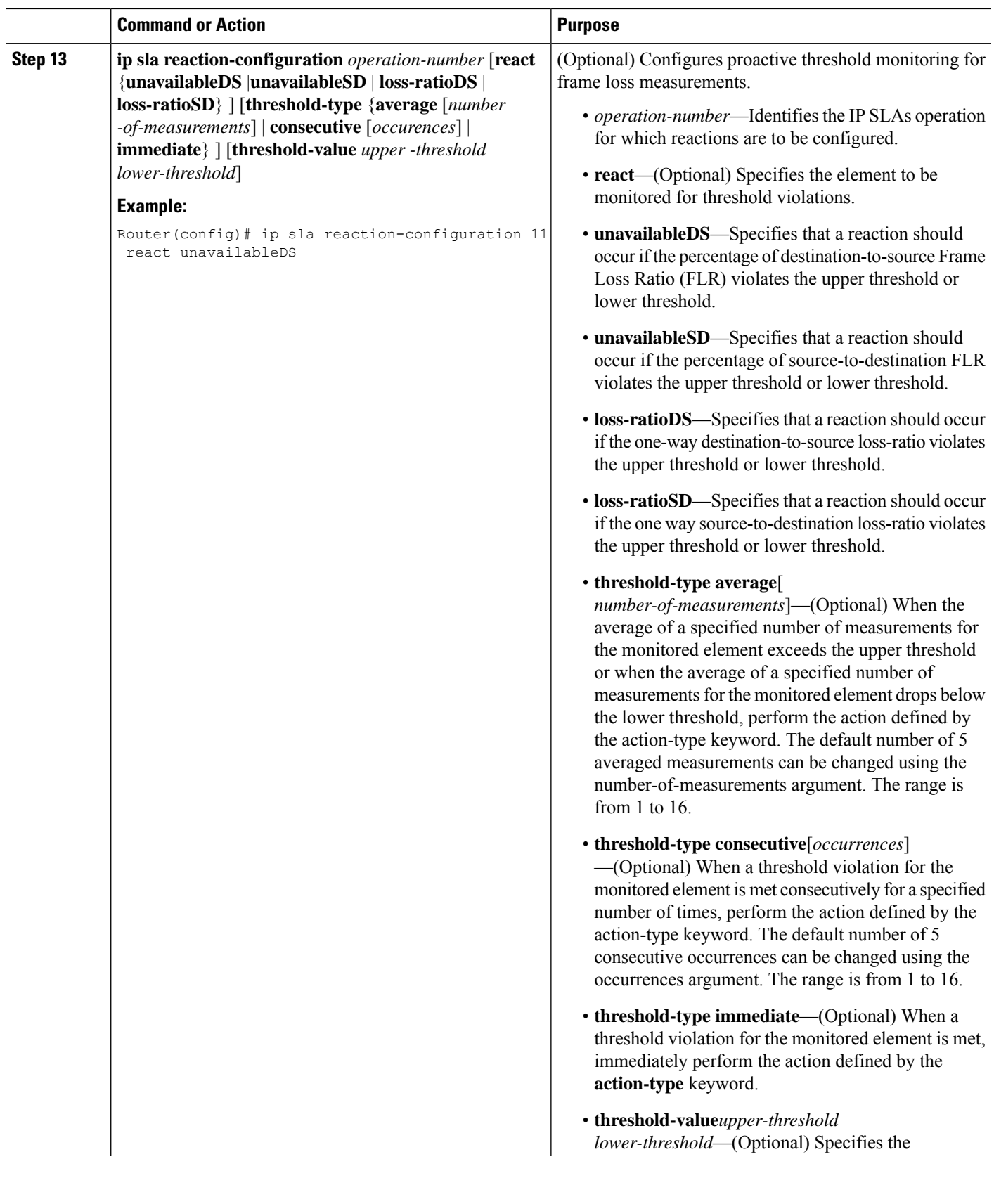

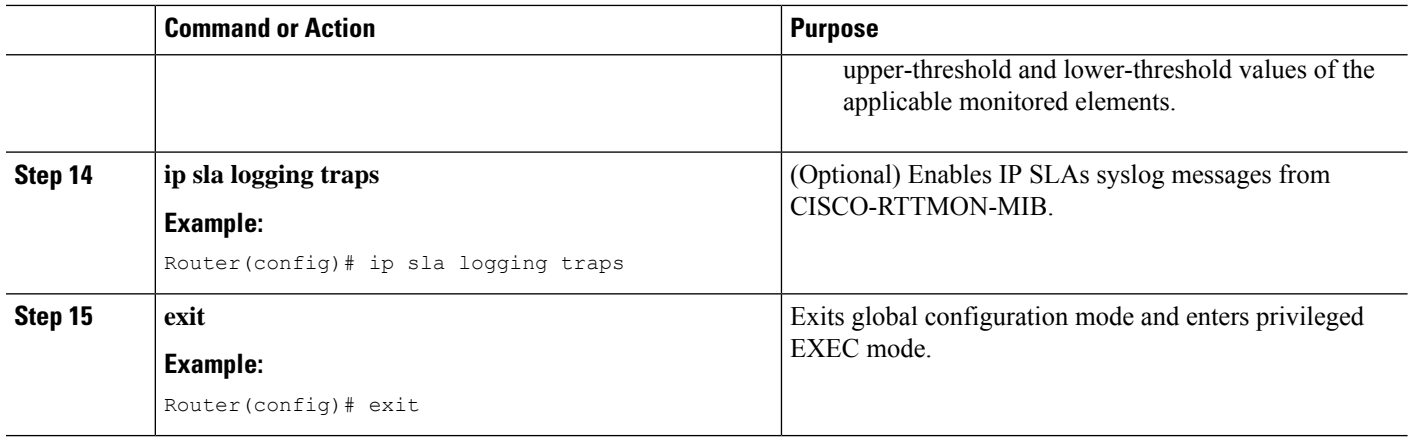

#### **What to do next**

Once the SLM is configured, you have to schedule an IP SLA operation.

### **Scheduling an IP SLA Operation**

To schedule an IP SLA operation, execute the following commands:

### **SUMMARY STEPS**

- **1. enable**
- **2. configure terminal**
- **3. ip** sla schedule *operation-number*  $\left[ \text{ life } \{ \text{ forever } | \text{ seconds } \} \right] \left[ \text{start-time } \{ hh : mm \} : ss \right] \left[ month \, day \right]$ *day month*] | **pending** | **now** | **after** *hh*:*mm*:*ss* | **random** *milliseconds*}]
- **4. exit**

### **DETAILED STEPS**

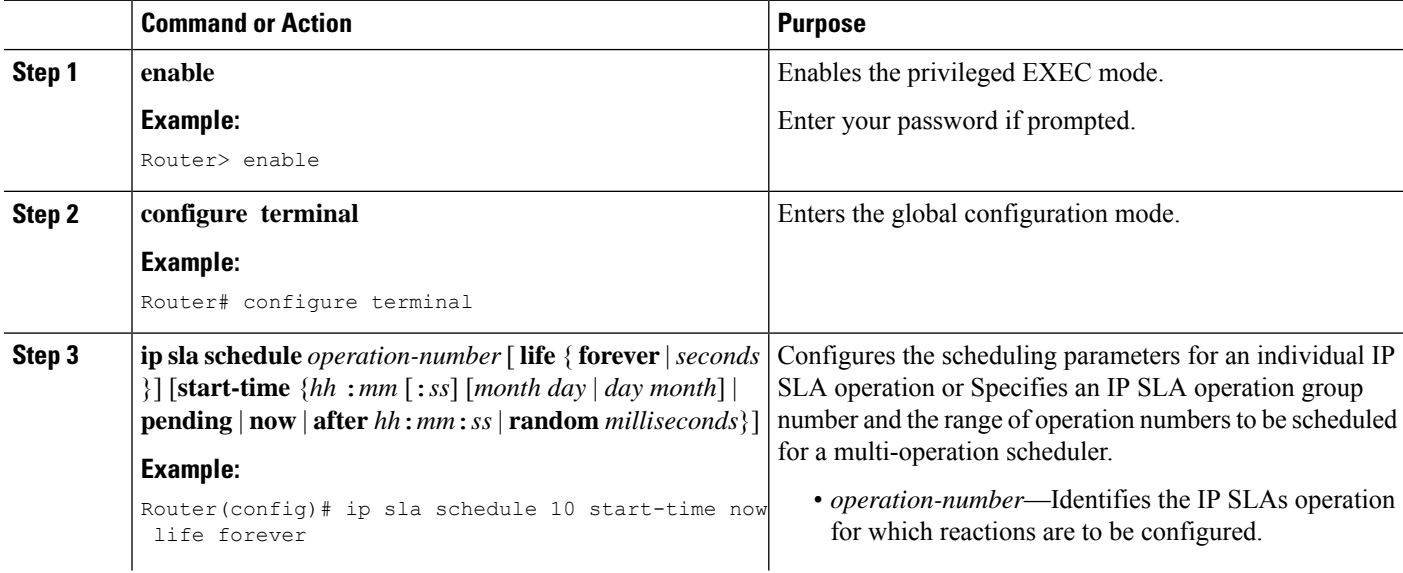

 $\mathbf l$ 

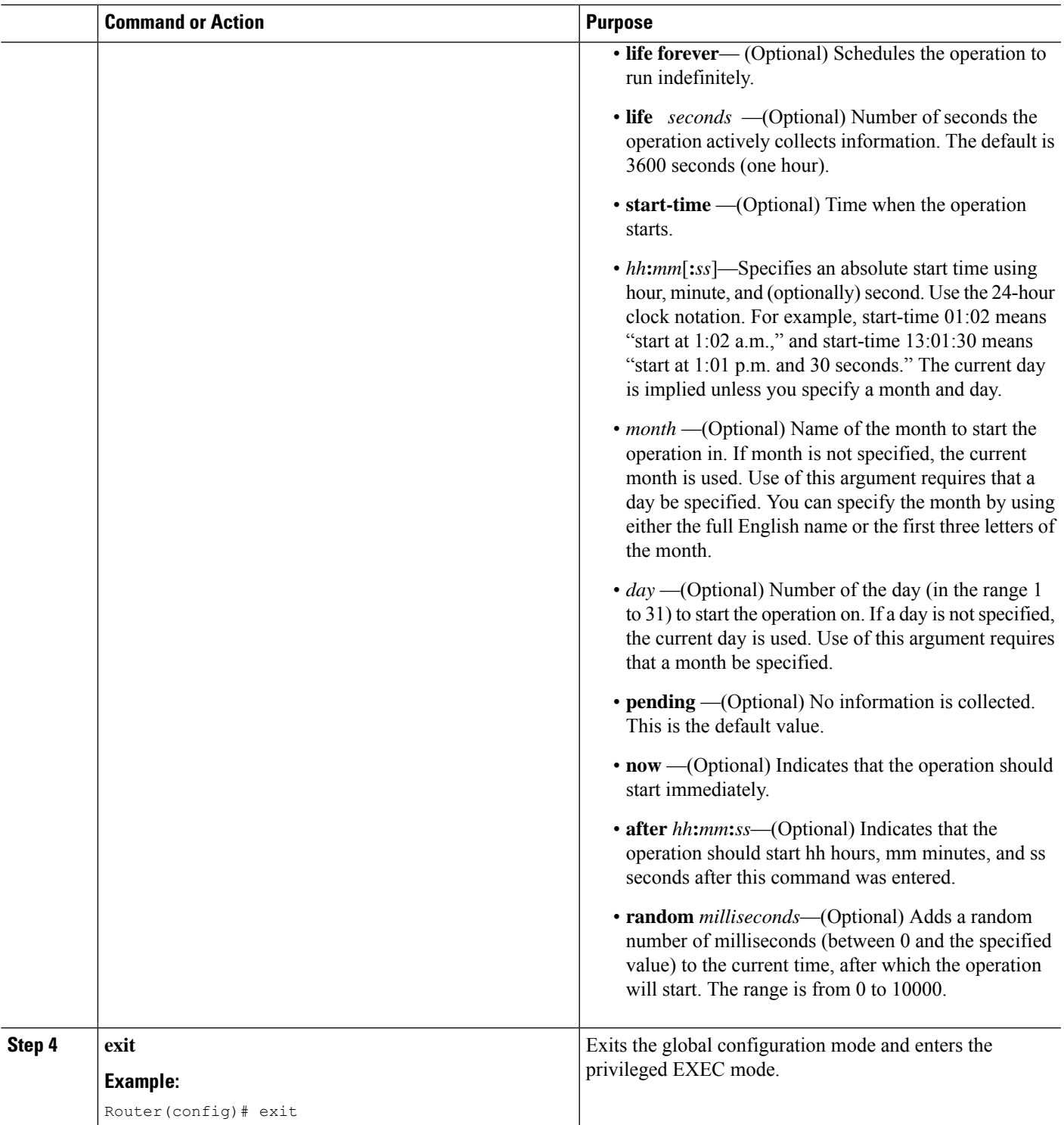

# <span id="page-7-0"></span>**Configuration Example for SLM over VPLS**

This section lists the CLIs and their corresponding outputs of SLM configuration over VPLS that are generated.

• **sh run | i evc**

ethernet evc**EVC\_100**

• **sh run | sec cfm**

```
ethernet cfm global
ethernet cfm domain CFM-VPLS level 5
service ser1 evc EVC_100 vlan 100
continuity-check
continuity-check interval 1s
```
• **sh run | sec 12 vfi**

l2 vfi VPLS-CFM manual EVC\_100 vpn id 100 bridge-domain 100 neighbor 2.2.2.2 encapsulation mpls

#### • **sh run int g0/4/4**

```
interface GigabitEthernet0/4/4
service instance 100 ethernet EVC_100
encapsulation dot1q 100
```
cfm mep domain CFM-VPLS mpid 1001 bridge-domain 100

• **sh run | sec ip sla**

```
ip sla 200
ethernet y1731 loss SLM domain CFM-VPLS evc EVC_100 mpid 1002 cos 7 source mpid 1001
ip sla schedule 200 start-time now
```